## **地図の操作**

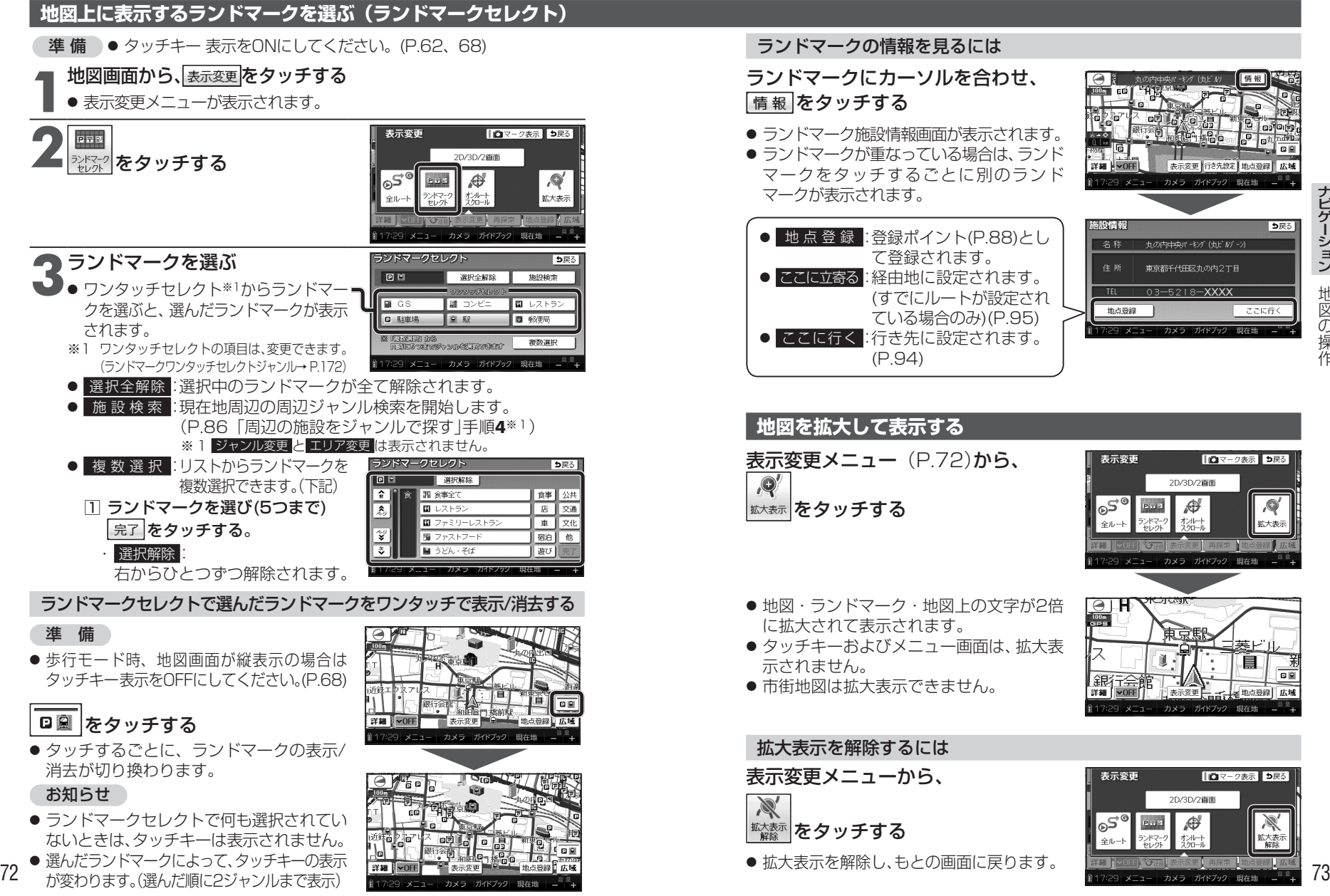

## ● ランドマーク施設情報画面が表示されます。 ● ランドマークが重なっている場合は、ランド マークをタッチするごとに別のランド マークが表示されます。 ● 地 点 登 録 : 登録ポイント(P.88)とし て登録されます。 ● ここに立寄る :経由地に設定されます。 (すでにルートが設定され ている場合のみ)(P.95) ● ここに行く :行き先に設定されます。 (P.94)

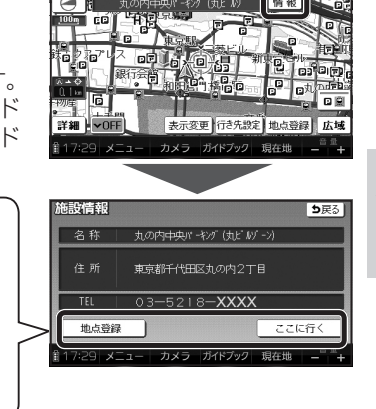

ールート

- **地図を拡大して表示する** 表示変更メニュー(P.72)から、 | 拡大表示 をタッチする ● 地図・ランドマーク・地図上の文字が2倍 に拡大されて表示されます。 ● タッチキーおよびメニュー画面は、拡大表
- 
- 市街地図は拡大表示できません。

## 拡大表示を解除するには

表示変更メニューから、

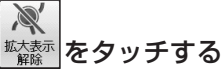

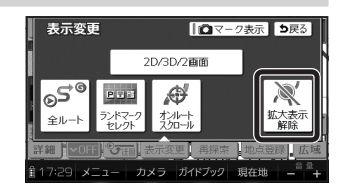

● 拡大表示を解除し、もとの画面に戻ります。

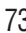